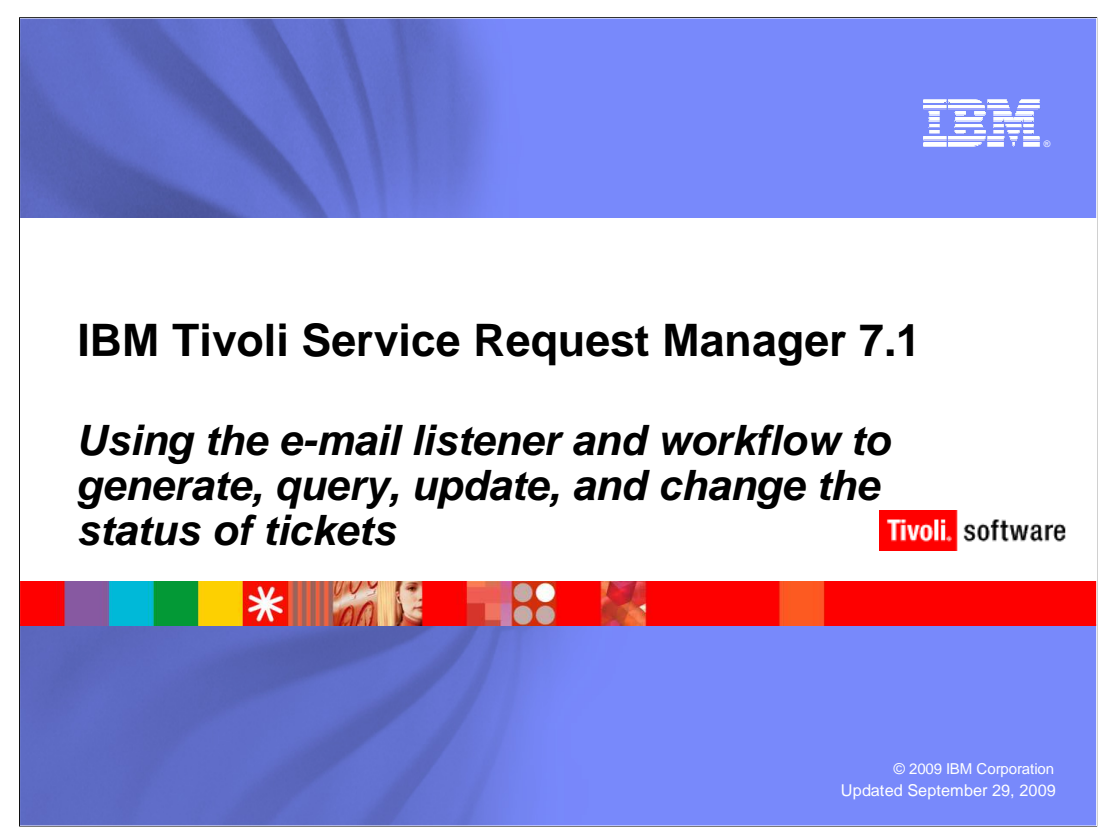

IBM Tivoli Service Request Manager® 7.1

 Using the e-mail listener and workflow to generate, query, update, and change the status of tickets

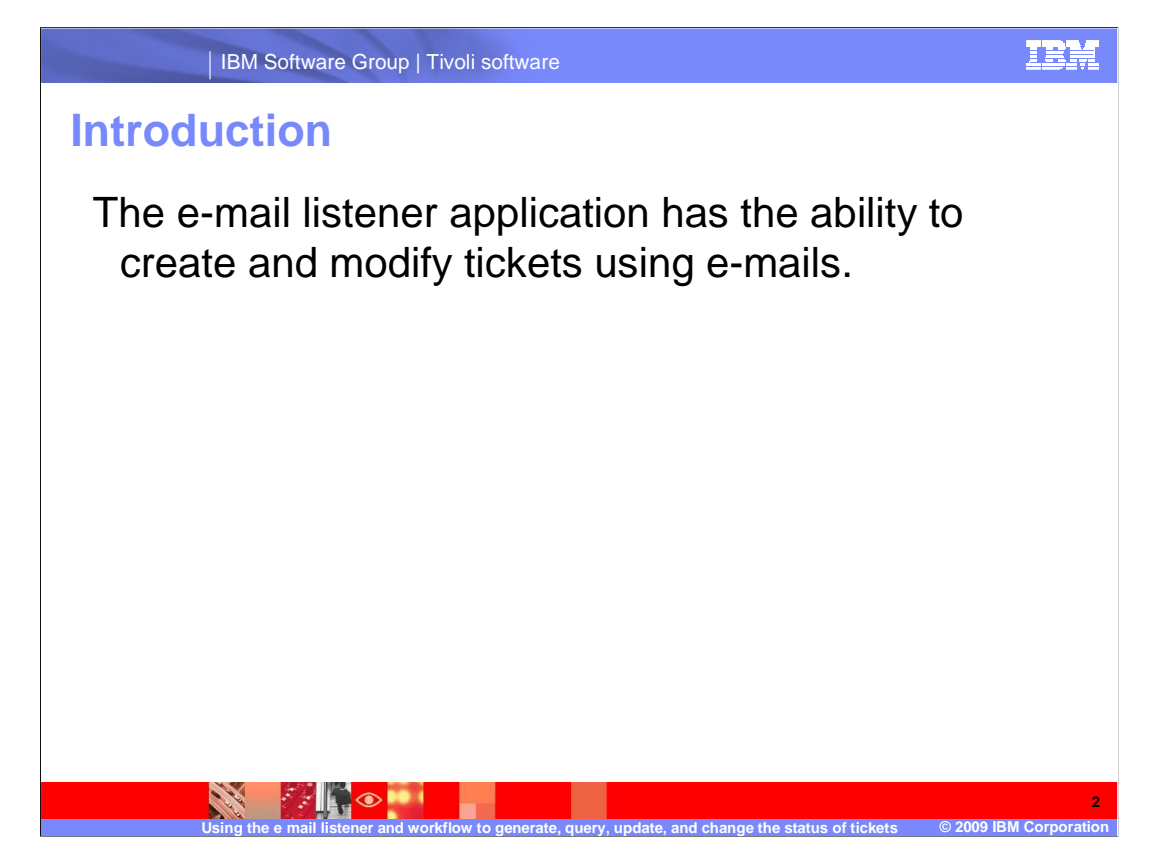

 Using specially formatted e-mails, the E-mail Listener application (using the LSNRPB workflow) has the ability to create, query, update, and change status of, a ticket.

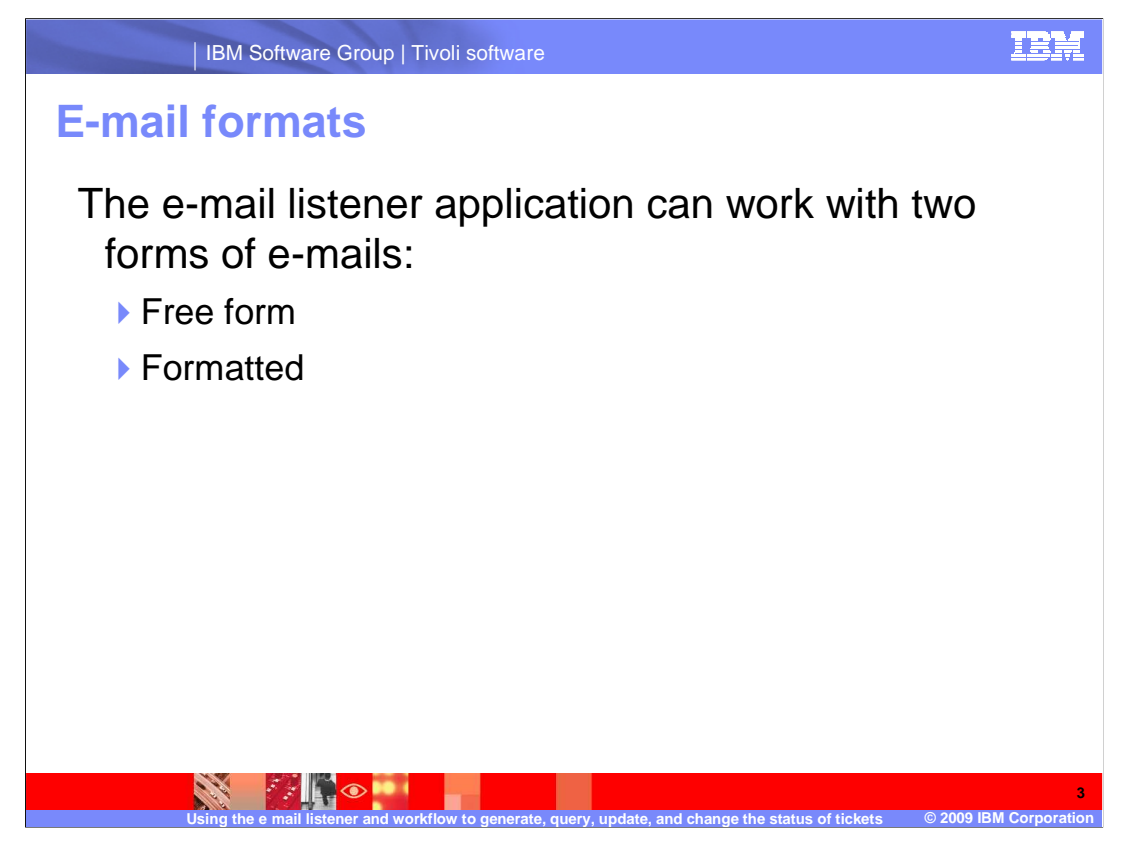

 The E-mail Listener application can work with two forms of e-mails: Free Form and Formatted.

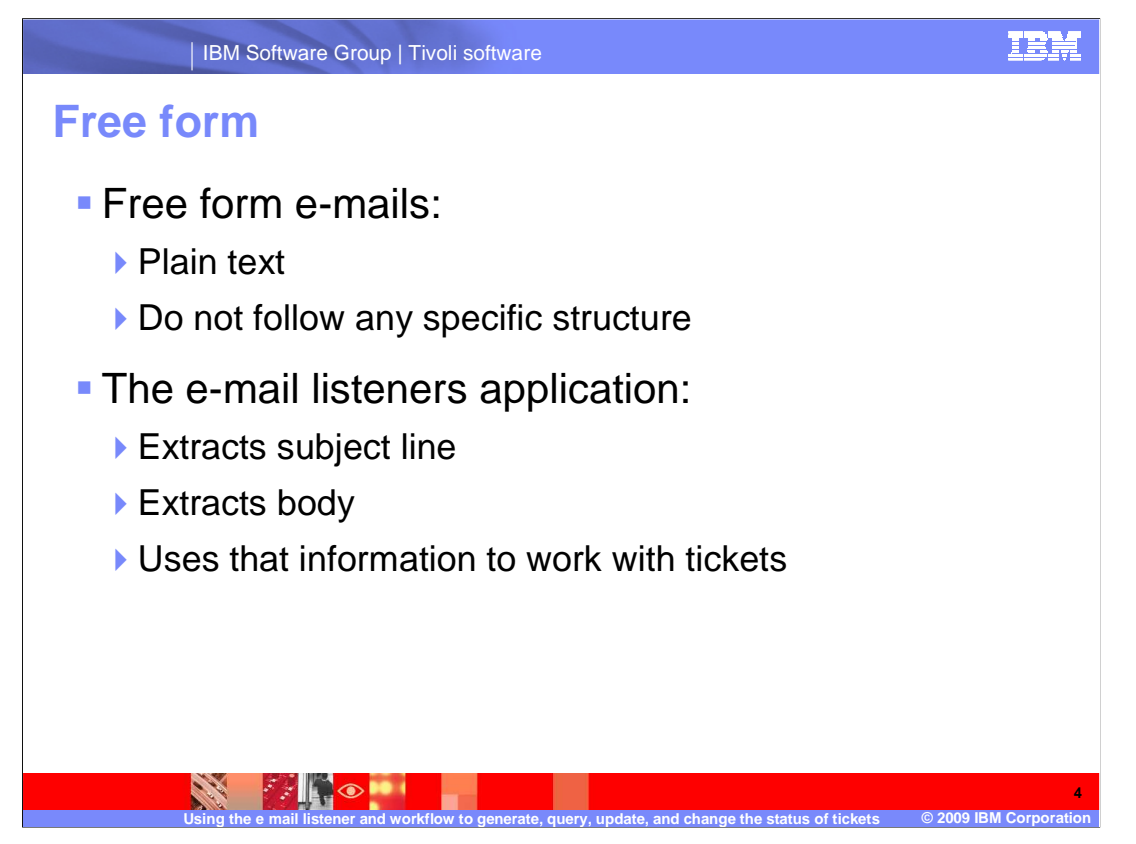

 Free form e-mails are in plain text and do not follow any specific structure. The E-mail Listeners application extracts the subject line and body of free form e-mails and uses them to either create a Service Request or update an existing ticket. Free form e-mails are always processed as Service Requests. If the use of other types of tickets is planned, use formatted messages only.

For more details on using free form e-mails, see the Setting up and using the e-mail listener training.

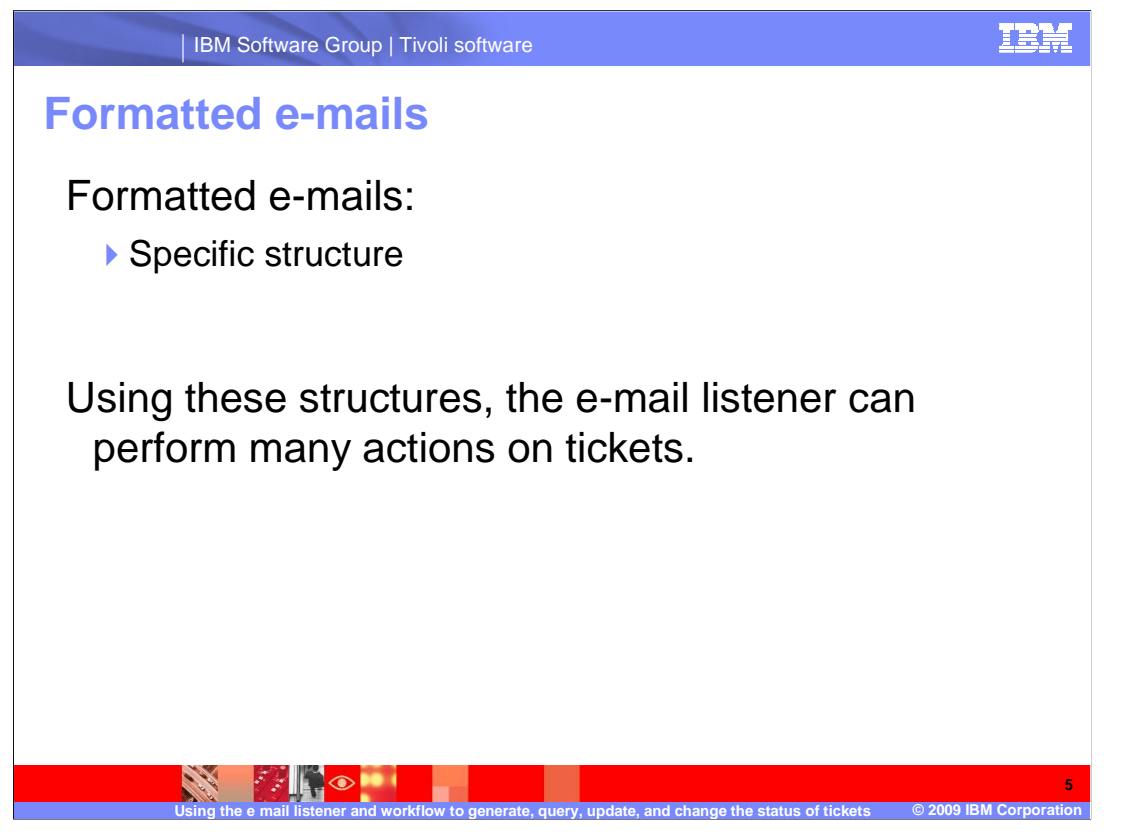

Formatted e-mails use a specific structure in the message body.

Using these e-mails, the e-mail listener has the ability to perform the following actions:

 Create a new ticket Query an existing ticket Update ticket information Change the ticket status

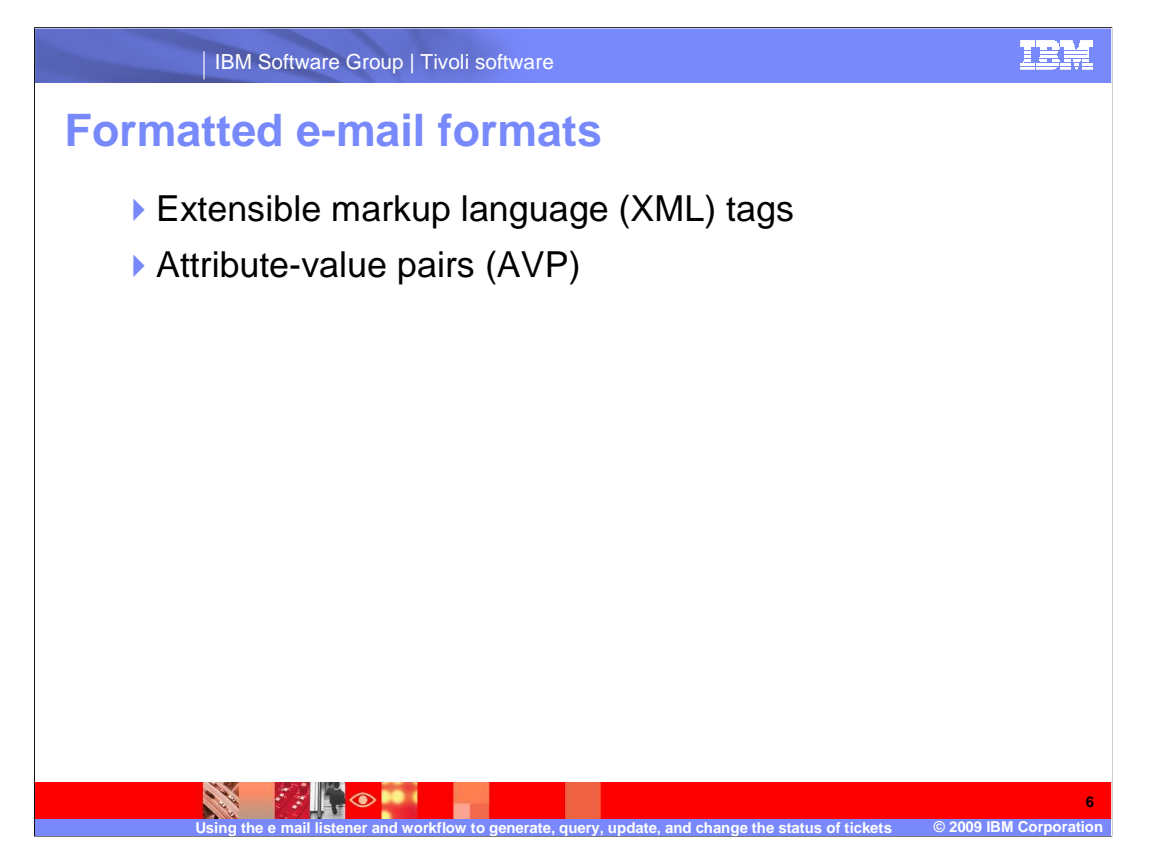

 E-mails formatted for use with the e-mail listener use two different formats, extensible markup language (commonly known as XML) and Attribute-Value Pairs (known as AVP).

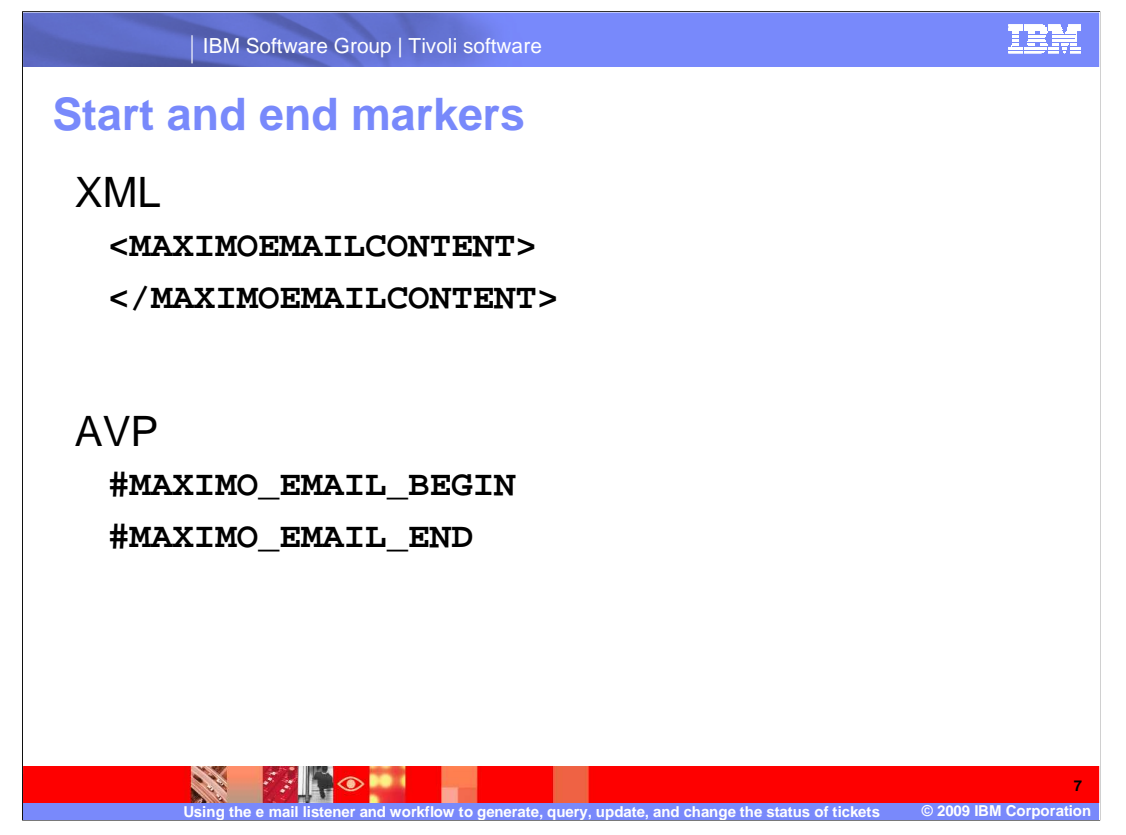

 In both the XML and AVP cases, the start and end of the message is signified with keywords.

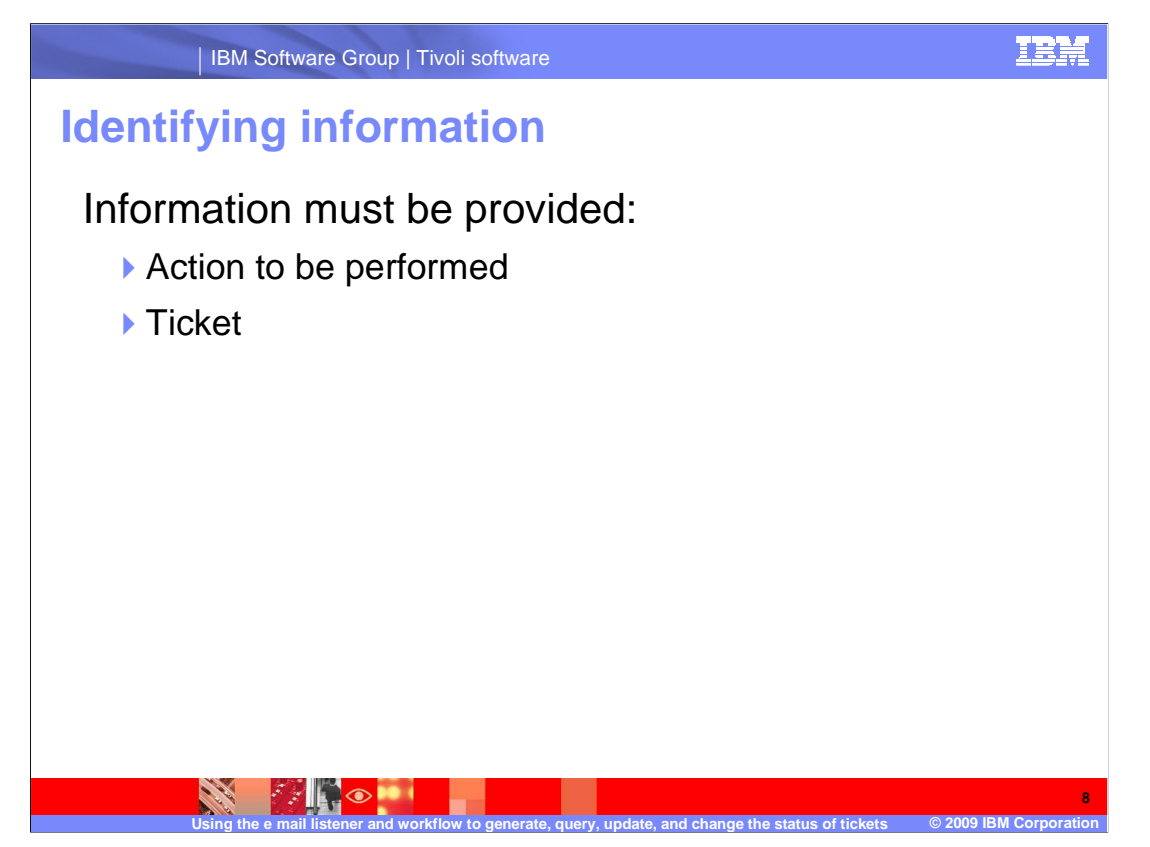

Information must be provided stating the action to be performed.

 In the case of querying, updating, or changing the status of a ticket, information must also be supplied to identify the ticket in question.

This information is placed in between the start and end markers.

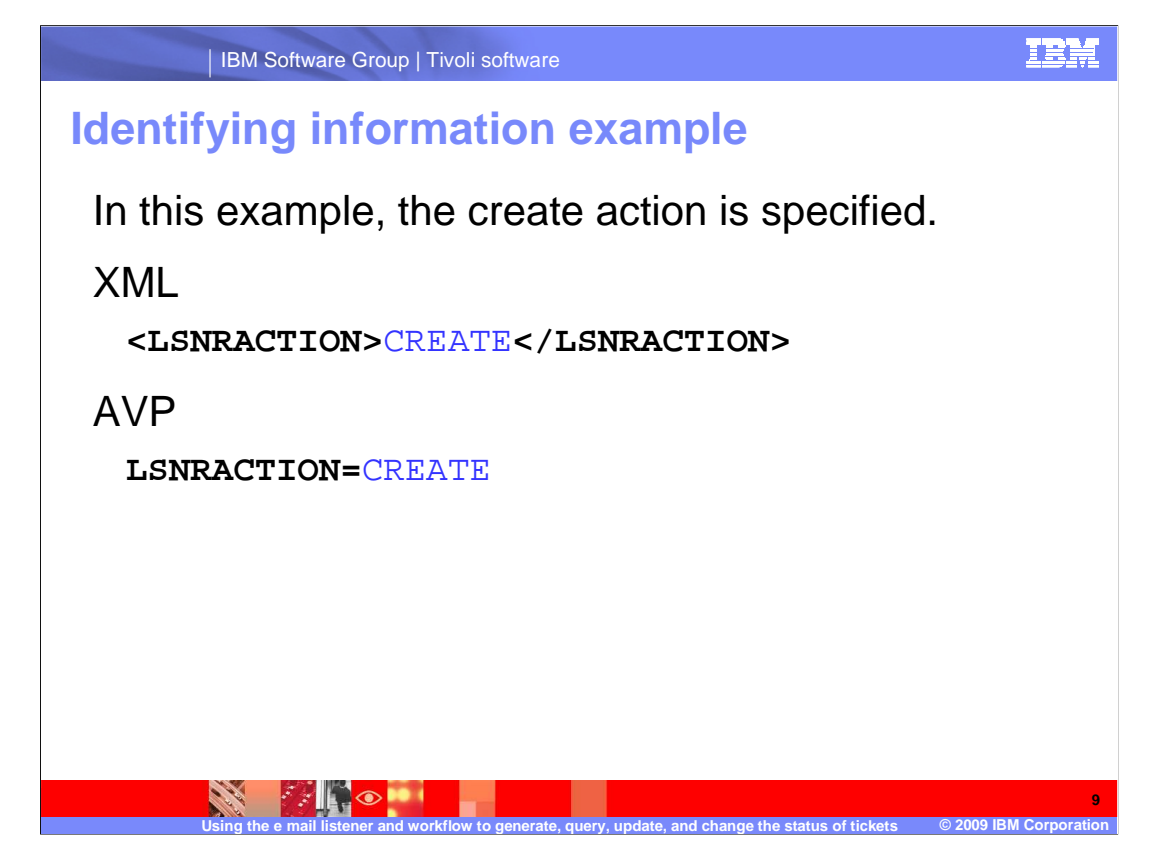

The action to be used must be specified.

 Note, for AVP formatted messages a semi-colon character is placed between all attribute value groups. For XML formatted messages, if the keywords &AUTOKEY& or &SYSDATE& must be used, these keywords must be escaped using standard XML CDATA constructs.

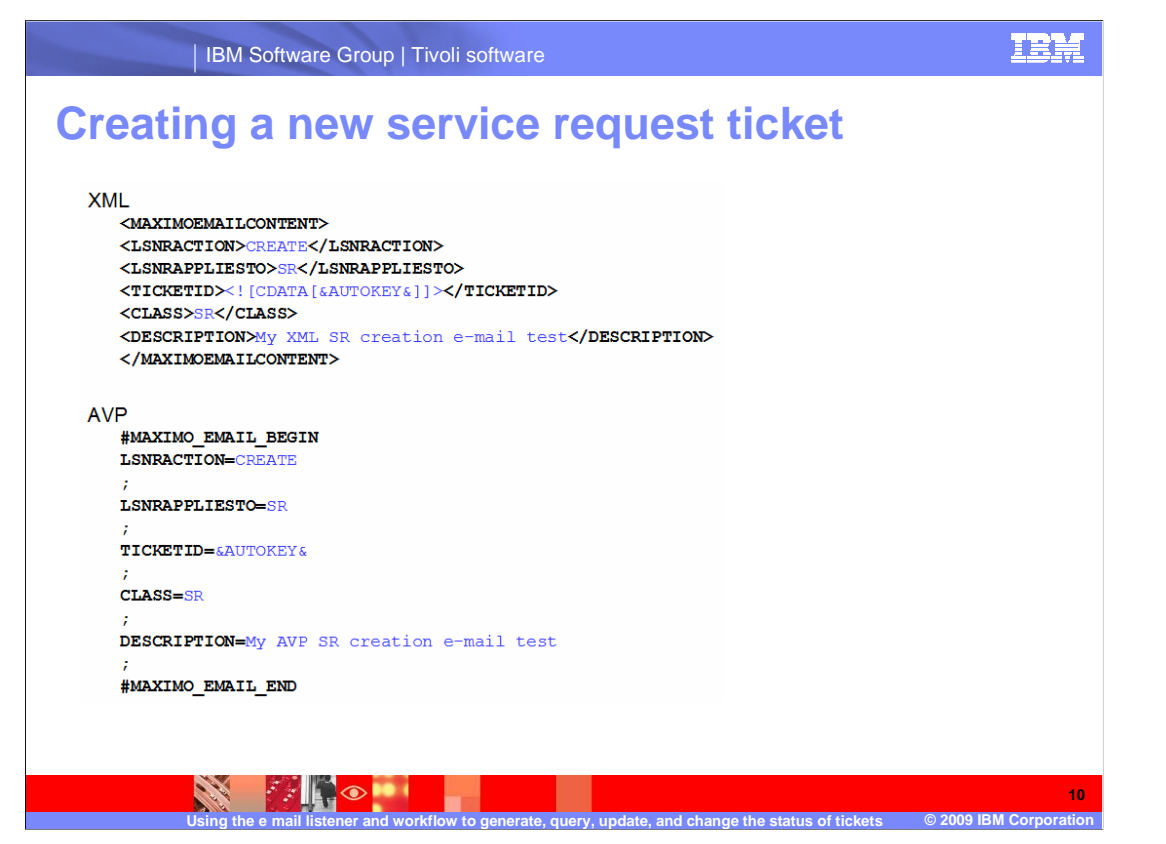

 Starting with this slide, examples of the different actions that can be performed on tickets will be shown.

This example covers creating a new service request using a formatted message.

There are two different examples here, XML and AVP. They both specify the action type of create, the applies to type of SR for service request, the ticket ID of Autokey, a class type of SR, description of My XML or AVP SR creation e-mail test and finally the close tag.

 Note that in the XML version, the &AUTOKEY& information has been wrapped in a CDATA construct.

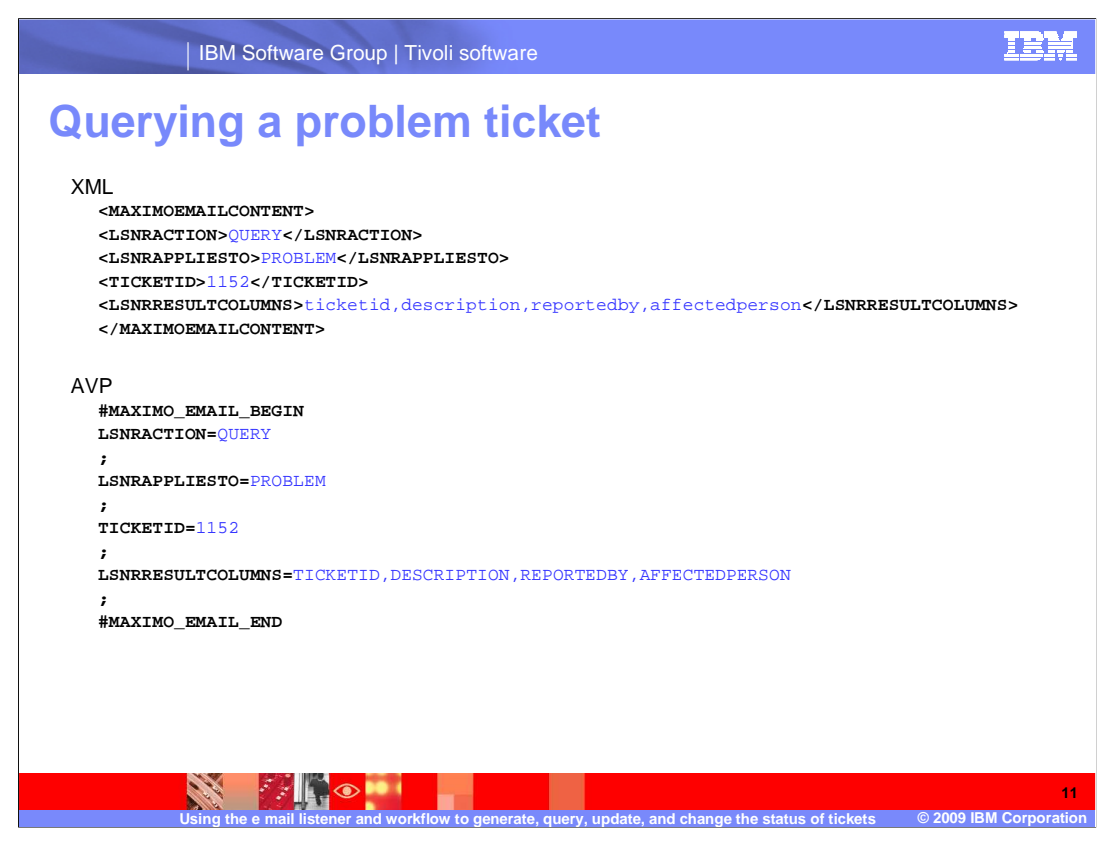

 In this example covering the querying of a problem ticket, specified are an action type of query, applies to of problem, the ticket id, the columns to be returned, in this case ticket id, description, reported by, and affected person, and finally the close tags.

Note that each column to be returned is specified.

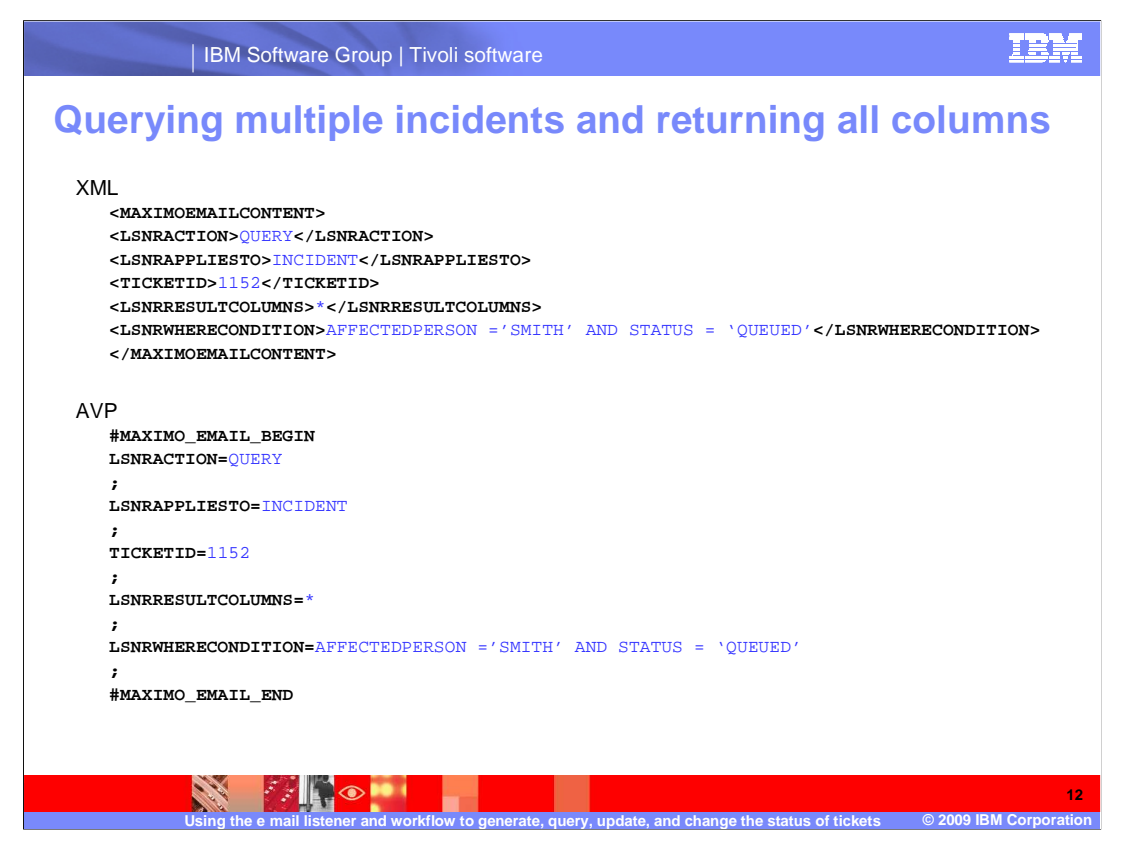

 These examples are the same as the previous example, except for the difference of, to return all columns the asterisk symbol is used. A where condition has been added that allows for the selection of the person and status of the ticket.

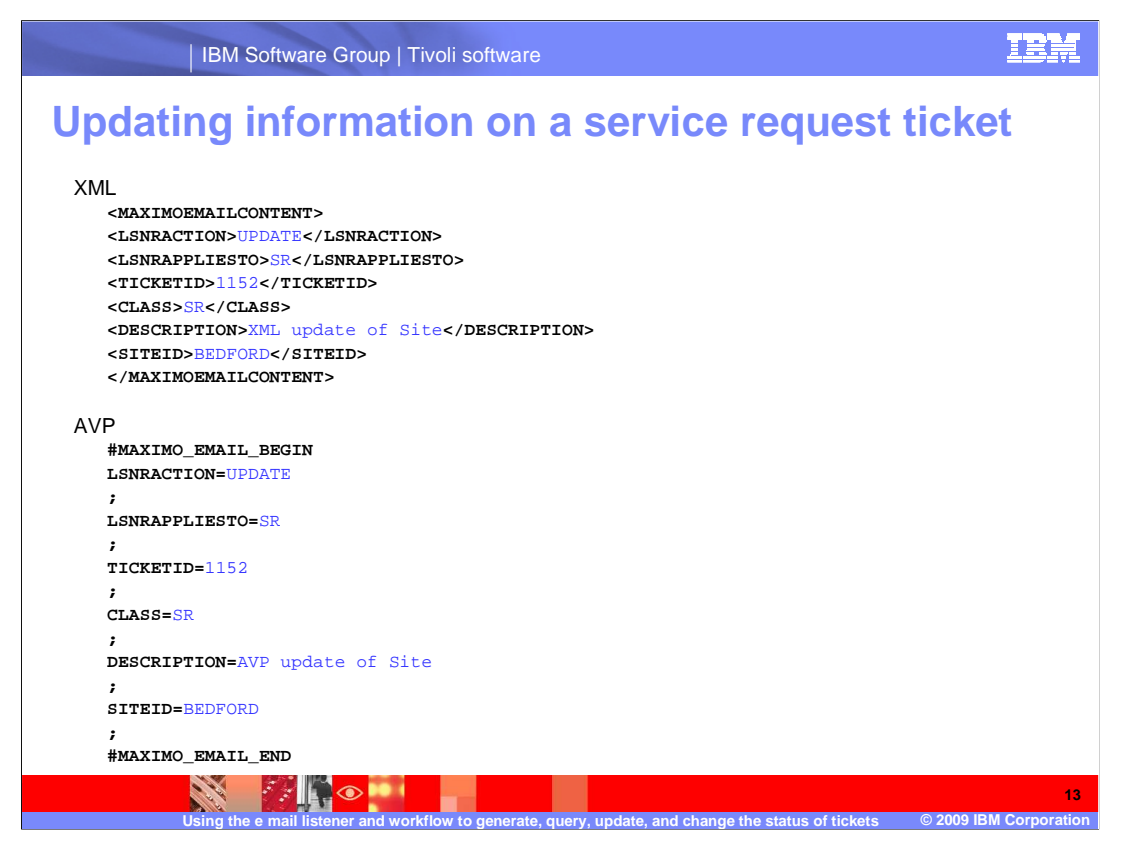

In this example covering the updating of information on a ticket, an action type of update, an applies to type of SR, a ticketid, class, description and siteid are specified.

![](_page_13_Picture_0.jpeg)

In this example of changing the status of a ticket, an action type of change status, an applies to type of SR, a ticket id, class, and status are specified.

![](_page_14_Picture_0.jpeg)

Closing a ticket only takes a simple status change, so it is given an action type of change status, an applies to type of SR, a ticket id, class, and a status of closed.

![](_page_15_Picture_0.jpeg)

 Now, real world examples of formatted e-mails being sent to and received from the e-mail listener will be covered.

This example will show a service request created using an outgoing e-mail.

First, an XML formatted message is sent asking for the creation of a new service request.

![](_page_16_Picture_0.jpeg)

 And here is the reply sent from the e-mail listener verifying that the service request was created.

![](_page_17_Picture_0.jpeg)

 In the next example, an AVP formatted e-mail is sent querying a few fields from the newly created service request.

![](_page_18_Picture_0.jpeg)

And the reply giving the requested information is received.

![](_page_19_Picture_0.jpeg)

 In this next example, an XML formatted message is requesting the change of a Service Requests' status to In Progress.

![](_page_20_Picture_0.jpeg)

And the reply comes back confirming the successful change.

![](_page_21_Picture_0.jpeg)

This final example deals with an unauthorized person requesting the closure of a ticket.

 Not everyone has the proper permissions to change ticket information. If they would not have permission to change the information from inside of Service Request Manager, then they will not be able to change it using the e-mail listener.

 Although it is not obvious from the image, this close request is being sent from the account of a user who is not authorized to change the status of a ticket.

![](_page_22_Picture_0.jpeg)

 And the reply is received stating that the user is not authorized to change the status of the service request.

![](_page_23_Picture_0.jpeg)

For more information see the IBM Tivoli Service Request Manager 7.1 System Administrator Guide.

![](_page_24_Picture_0.jpeg)

 You can help improve the quality of IBM Education Assistant content by providing feedback.

## **Trademarks, copyrights, and disclaimers**

IBM, the IBM logo, ibm.com, and the following terms are trademarks or registered trademarks of International Business Machines Corporation in the United States,<br>other countries, or both:

IBM Service Request Manager Tivoli

If these and other IBM trademarked terms are marked on their first occurrence in this information with a trademark symbol (® or ™), these symbols indicate U.S.<br>registered or common law trademarks owned by IBM at the time

Other company, product, or service names may be trademarks or service marks of others.

Product data has been reviewed for accuracy as of the date of initial publication. Product data is subject to change without notice. This document could include<br>statements regarding IBM's future direction and intent are su

THE INFORMATION PROVIDED IN THIS DOCUMENT IS DISTRIBUTED "AS IS" WITHOUT ANY WARRANTY, EITHER EXPRESS OR MPLIED. IBM EXPRESSLY<br>UDISCLAIMS ANY WARRANTIES OF MERCHANTABILITY, FITNESS FOR A PARTICULAR PURPOSE OR NONINFRINGEME

IBM makes no representations or warranties, express or implied, regarding non-IBM products and services.

The provision of the information contained herein is not intended to, and does not, grant any right or license under any IBM patents or copyrights. Inquiries regarding<br>patent or copyright licenses should be made, in writin

IBM Director of Licensing IBM Corporation North Castle Drive Armonk, NY 10504-1785 U.S.A.

Performance is based on measurements and projections using standard IBM benchmarks in a controlled environment. All customer examples described are presented<br>as illustrations of low those customers have used IBM products a

© Copyright International Business Machines Corporation 2009. All rights reserved.

Note to U.S. Government Users - Documentation related to restricted rights-Use, duplication or disclosure is subject to restrictions set forth in GSA ADP Schedule Contract and IBM Corp.

![](_page_25_Picture_14.jpeg)

**26** 

**2009 IRM Co**